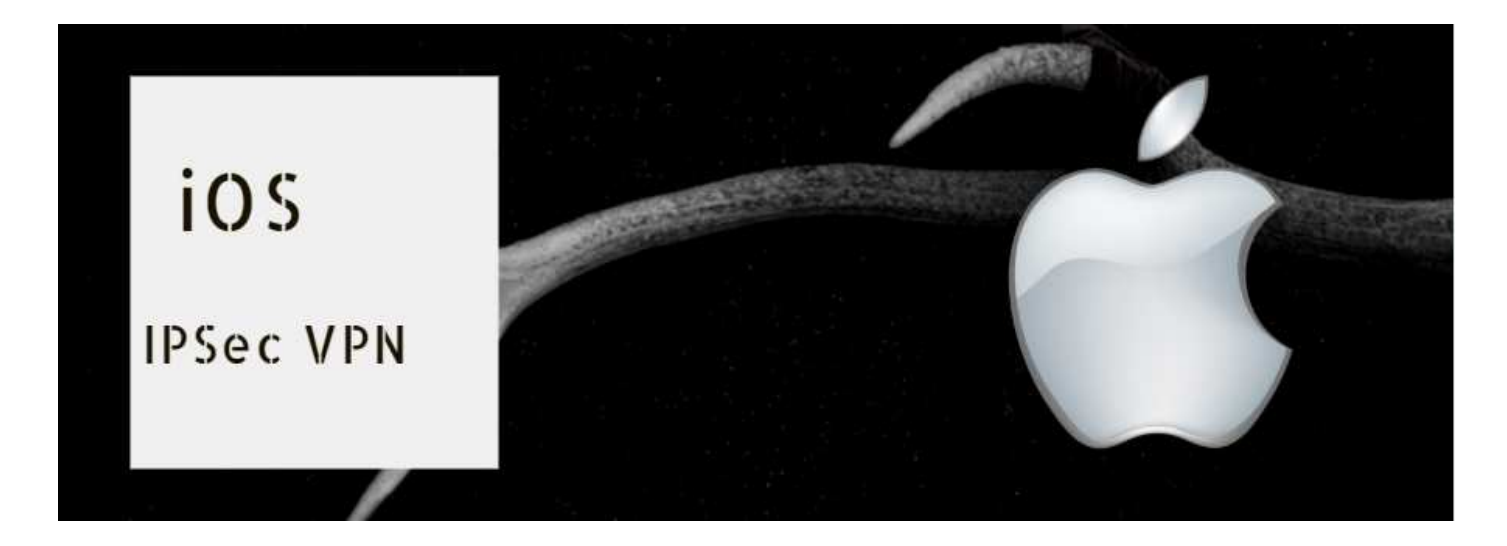

## **Cisco IPsec VPNのご設定方法(iOS)**

- **(1)接続設定**
	-

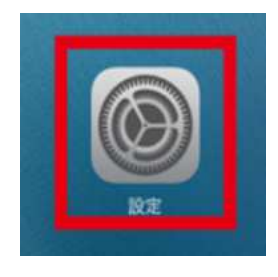

1-1.設定をタップ<br>
1-2.一般をタップ

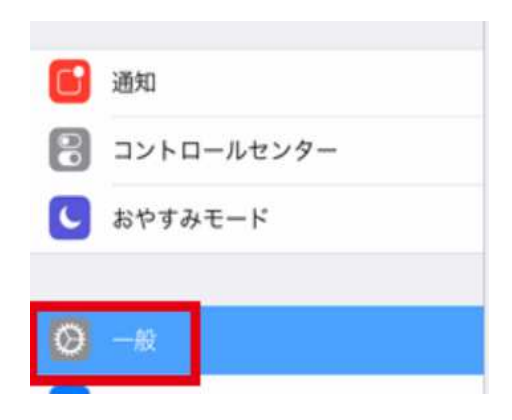

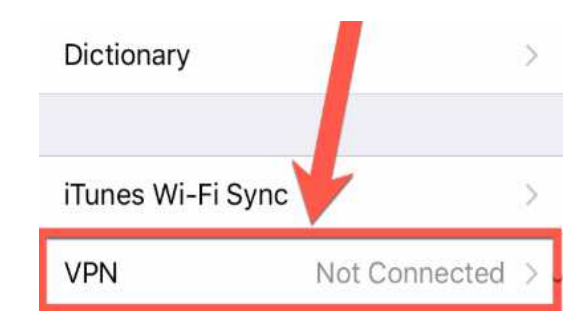

## **1-3.VPNをタップ 1-4.VPN構成を追加をタップ**

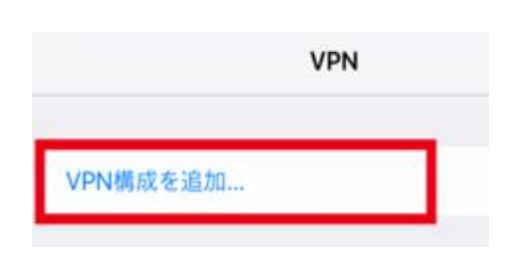

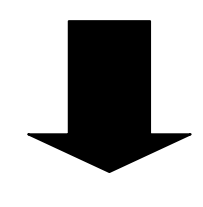

## **1-5.VPNをタップ**

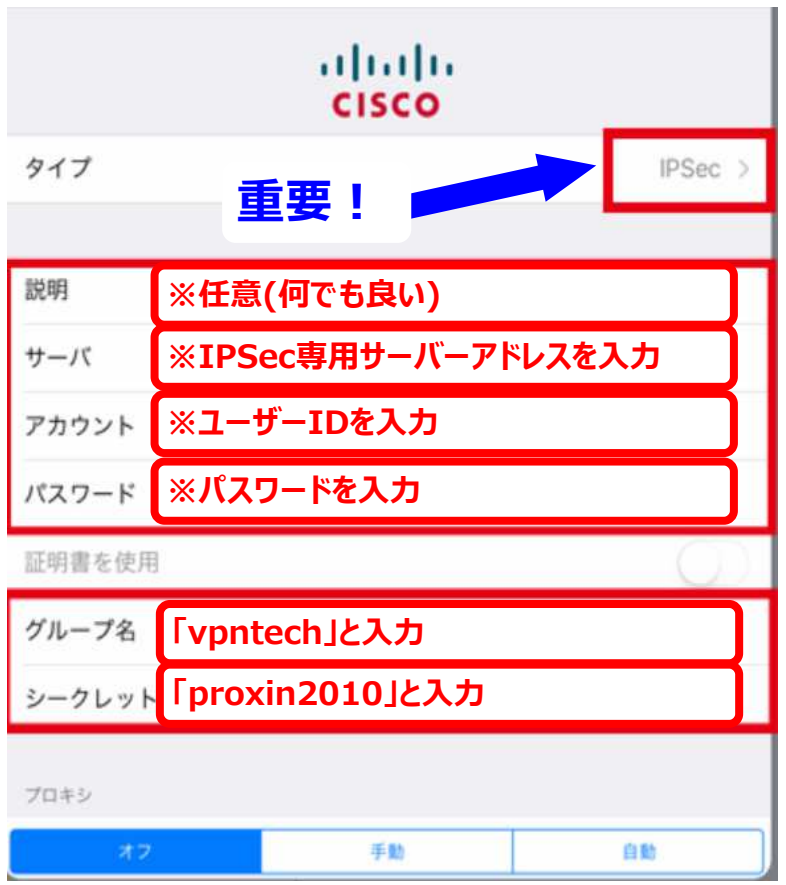

## **1-6.VPNをONにする**

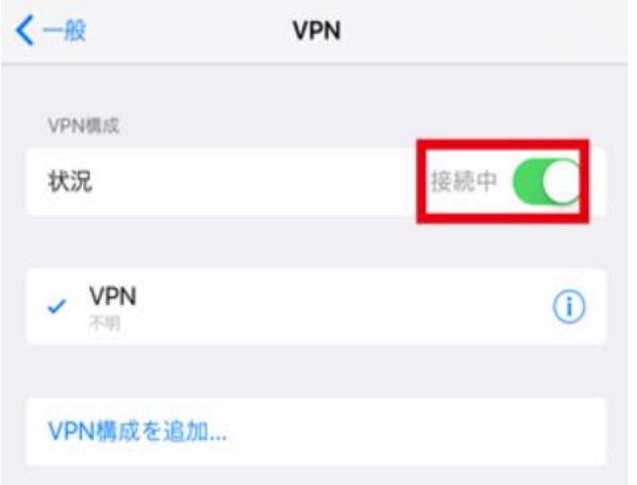